# **STM32F74/F75 Serial Flash** メモリ 書き込み機能使用手順書

株式会社DTSインサイト

【ご注意】

- (1) 本書の内容の一部または、全部を無断転載することは禁止されています。
- 
- 
- (2) 本書の内容については、改良のため予告なしに変更することがあります。
	- (3) 本書の内容について、ご不明な点やお気付きの点がありましたら、ご連絡ください。
	- (4) 本製品を運用した結果の影響については、(3)項にかかわらず責任を負いかねますのでご了承 ください。
	- (5) 本書に記載されている会社名・製品名は、各社の登録商標、または商標です。
	- © 2020 DTS INSIGHT CORPORATION. All rights reserved

Printed in Japan

## 改訂履歴

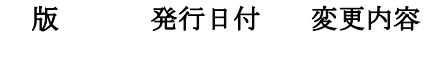

第 01 版 2020.02.26 新規発行

# 目次

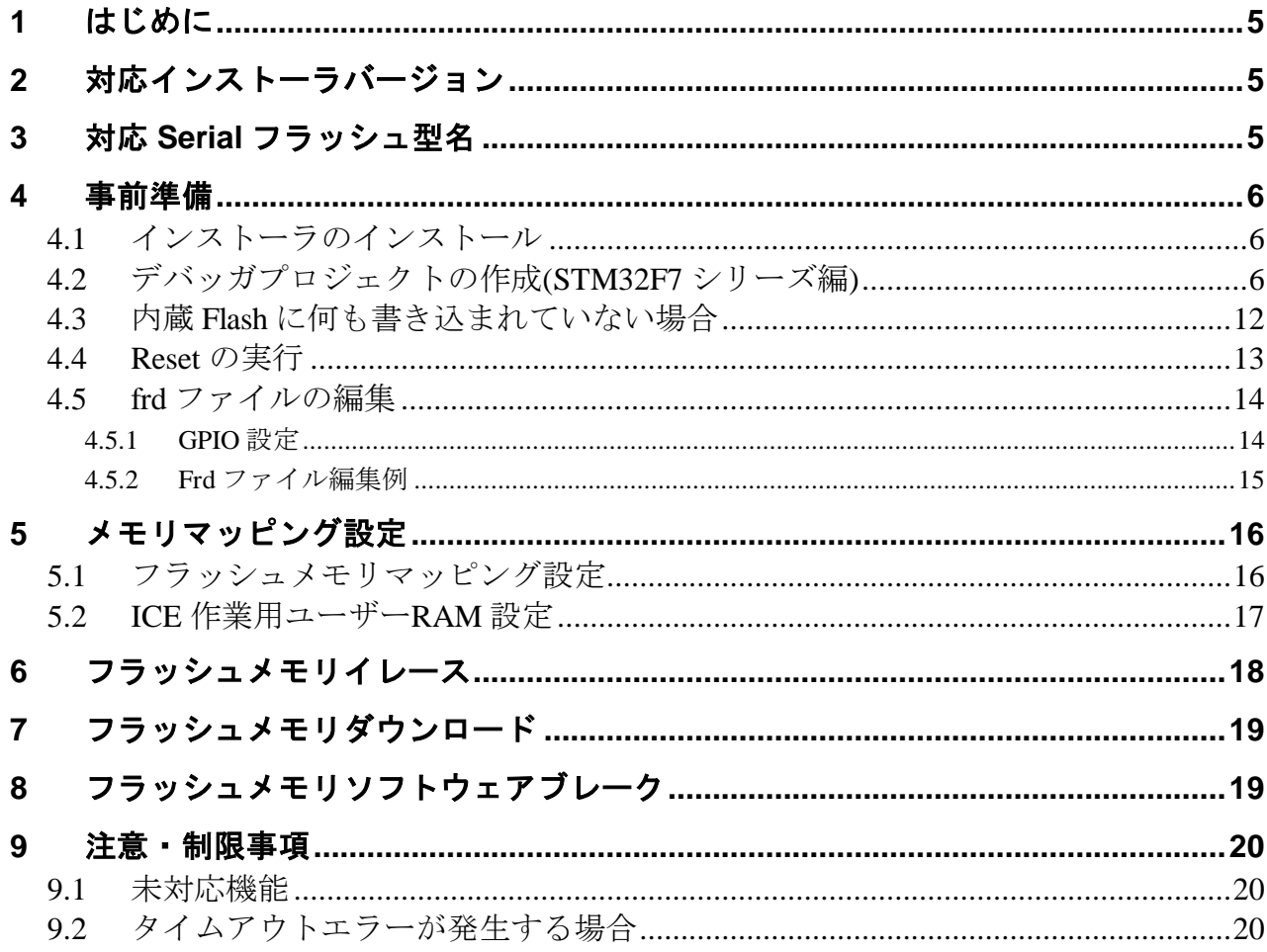

# <span id="page-4-0"></span>**1** はじめに

この資料は、シリアルフラッシュ書き込みに関する簡易手順書です。 詳細な使用方法に関しましては、

「microVIEW-Xross ユーザーズマニュアル(共通編)/(固有基本編)」をご覧ください。

# <span id="page-4-1"></span>**2** 対応インストーラバージョン

以下のバージョンでお使いください。

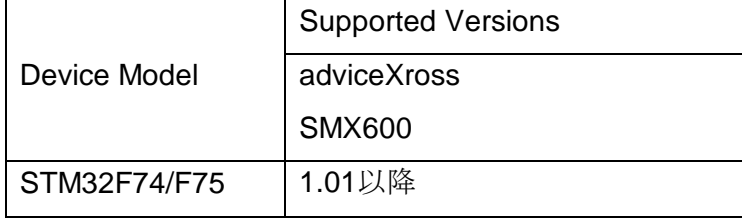

# <span id="page-4-2"></span>**3** 対応 **Serial** フラッシュ型名

以下の Serial フラッシュに対応しています。

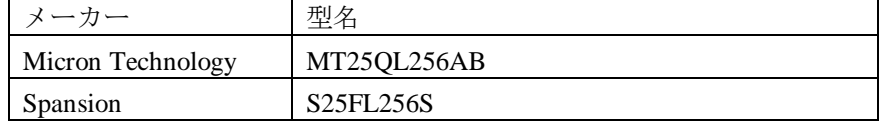

## <span id="page-5-1"></span><span id="page-5-0"></span>**4** 事前準備

### **4.1** インストーラのインストール

別途ご提供しております SMX600 インストーラのインストールを事前にお願い致します。

インストール手順は以下リンクの「スタートアップガイド」をご覧ください。 [https://www.dts-insight.co.jp/support/support\\_xross/?m=Document&item=1](https://www.dts-insight.co.jp/support/support_xross/?m=Document&item=1)

## <span id="page-5-2"></span>**4.2** デバッガプロジェクトの作成**(STM32F7** シリーズ編**)**

・microVIEW-Xross を起動します

・メニューよりプロジェクトの新規作成を選択します。

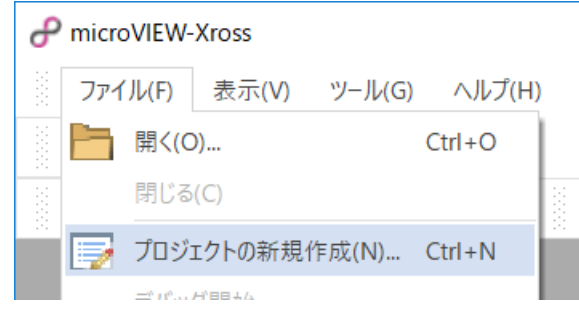

#### ・ICE 接続

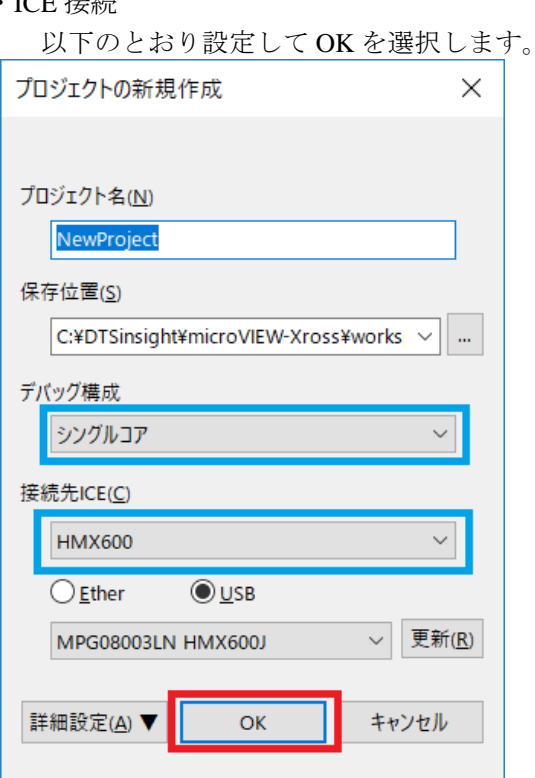

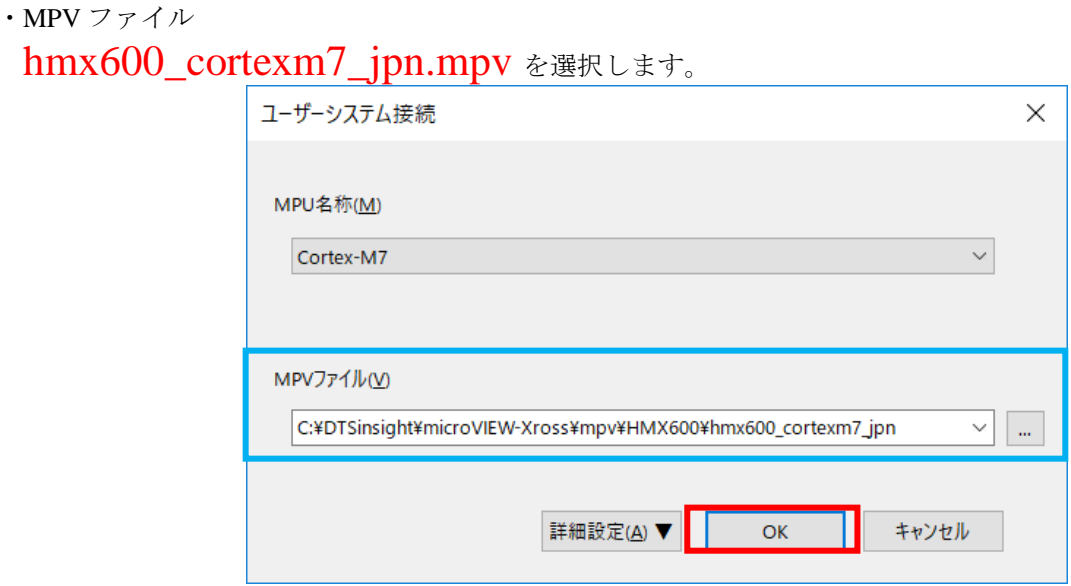

mpv ファイルは、以下のフォルダにインストールされています。

C:¥DTSinsight¥microVIEW-Xross¥mpv¥HMX600

(adviceXross 及び microVIEW-Xross インストールフォルダ=C:¥DTSinsight¥microVIEW-Xross の場合)

· microVIEW-Xross のメニューから[MPU] -[MPU 固有設定]をクリックします。 「MPU 固有設定」画面が表示されます。

MPU 固有設定は、以下のとおり(初期値のまま)設定し [OK]をクリックします

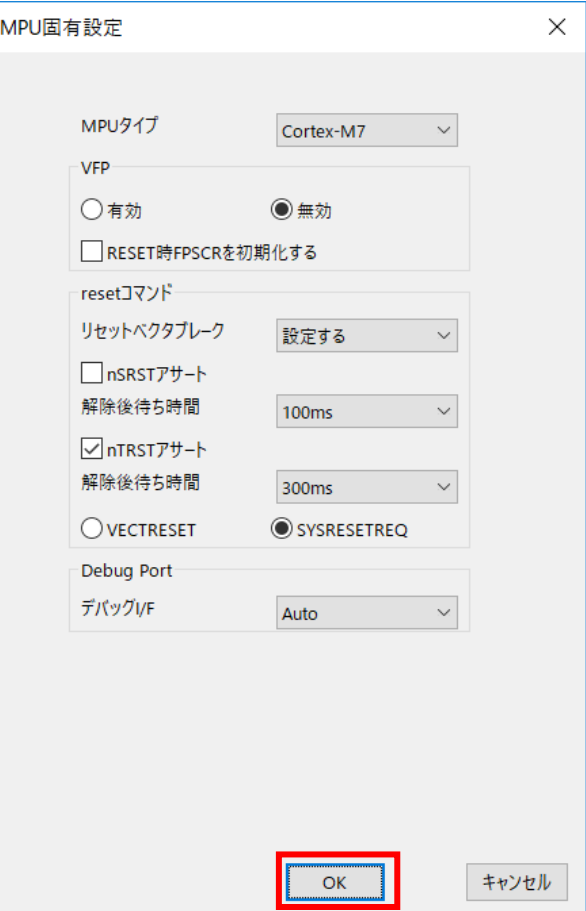

以下の画面が表示される場合は、"接続しない"をクリックします。

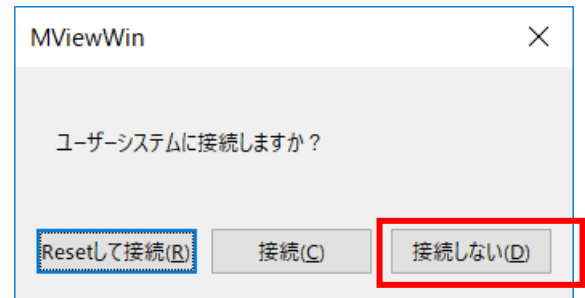

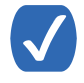

この画面は、[ツール]-[オブション]で表示される「オブション]画面で、「ブロジェ クト」 タブの [接続時に Reset 確認ダイアログを表示] にチェックしている場合に表示され ます。

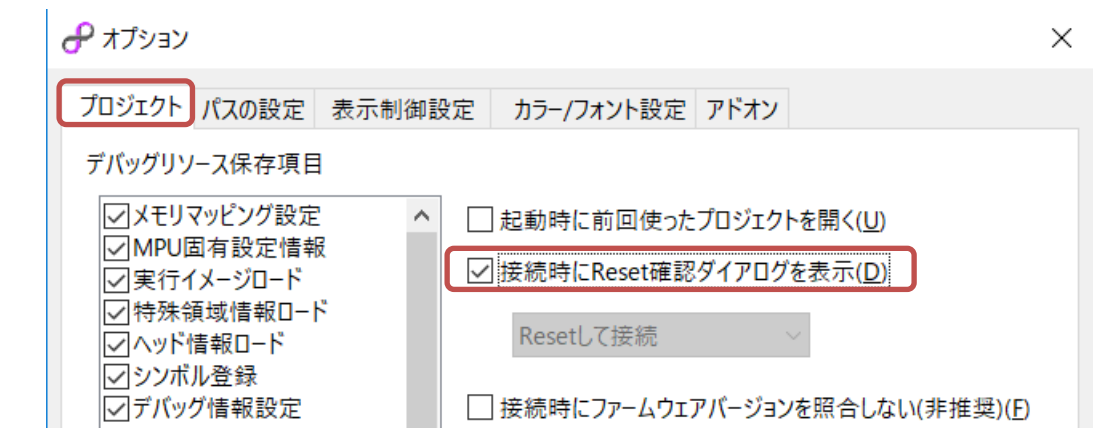

OS 選択ダイアログは"none"を選択してください

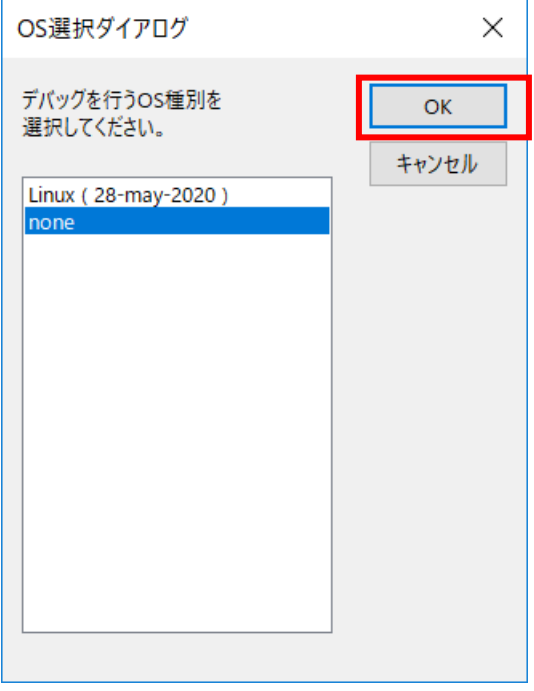

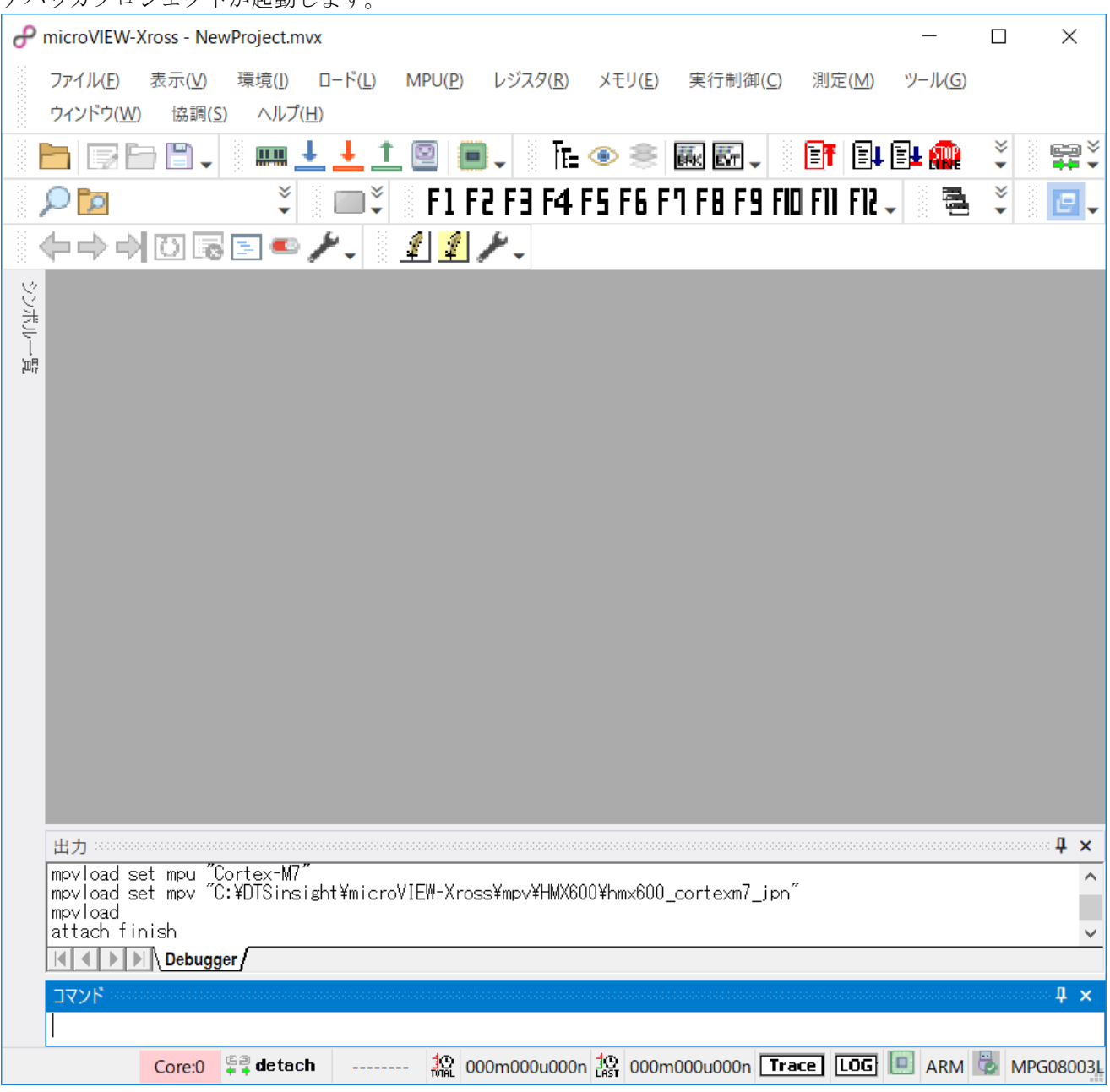

デバッガプロジェクトが起動します。

· microVIEW-Xross のメニューから[MPU] -[MPU 固有設定]をクリックします。 「MPU 固有設定」画面が表示されます。

以下の MPU 固有設定について、設定を変更してください。

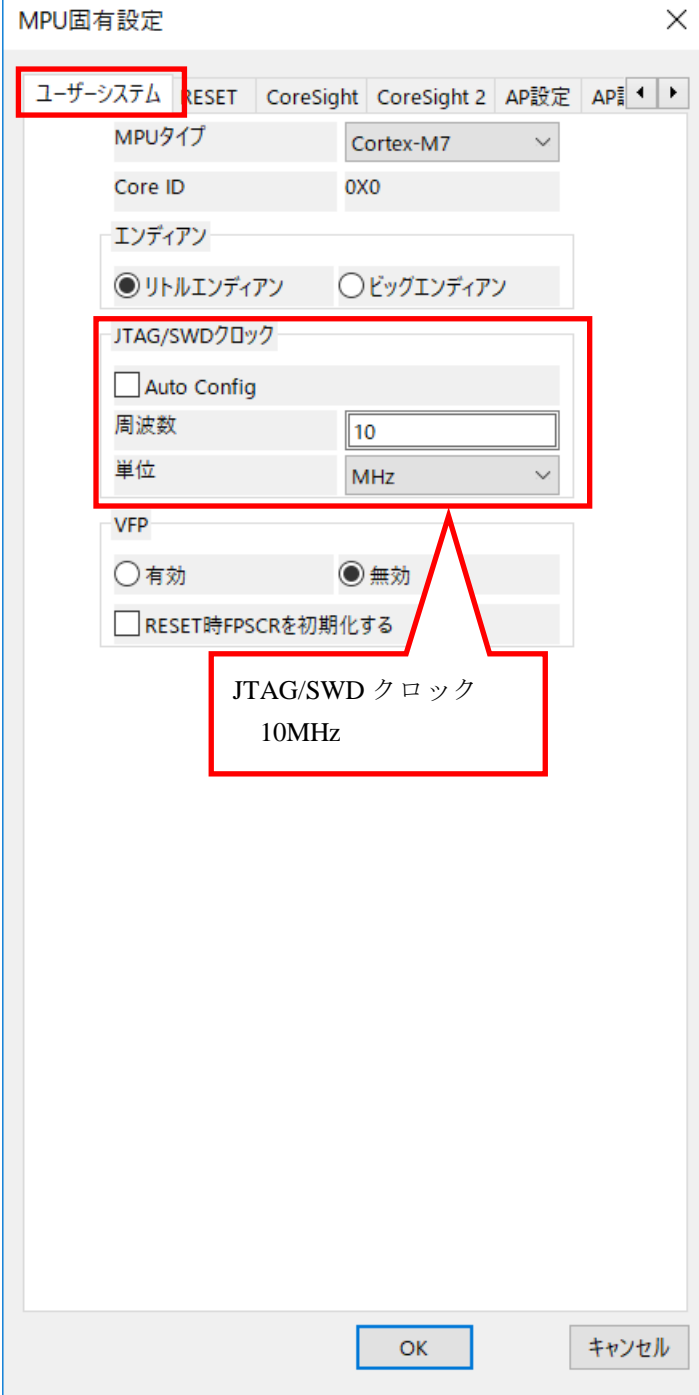

最後に OK を押すと、以下のダイアログが表示されます。

"Reset して反映"を選択してください。

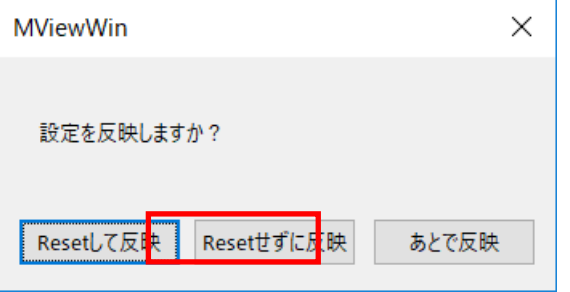

エラーメッセージの表示がなければ、デバッガの接続は成功です。

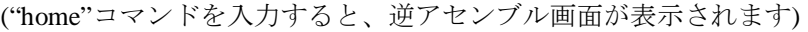

|                          | microVIEW-Xross - NewProject.mvx - 逆ASM |                                   |                                  |        |           |                        |                                                                                                    |          | П                    | ×            |
|--------------------------|-----------------------------------------|-----------------------------------|----------------------------------|--------|-----------|------------------------|----------------------------------------------------------------------------------------------------|----------|----------------------|--------------|
| ファイル(E)                  | 表示(V)                                   | 環境(1)                             | $\Box - \ddot{F}(\underline{L})$ | MPU(P) | レジスタ(R)   | メモリ(E)                 | 実行制御(C)                                                                                                    | 測定(M)    | ツール(G)               |              |
| ウィンドウ(W)                 | 協調(S)                                   | ヘルプ(H)                            |                                  |        |           |                        |                                                                                                    |          |                      |              |
|                          |                                         | 冊                                 |                                  |        |           | ⊺ ◈ ⋚                  | 藤原                                                                                                    | 国↓<br>ET |                      |              |
| Ю                        |                                         | է                                 |                                  |        |           |                        | F1 F2 F3 F4 F5 F6 F7 F8 F9 F10                                                                                                 | ã        | 림                    | e            |
|                          |                                         |                                   |                                  | 811 F  |           |                        |                                                                                                    |          |                      |              |
| <b>警</b> 逆ASM            |                                         |                                   |                                  |        |           |                        |                                                                                                    |          |                      | 4 D X        |
| シンボルー                    | ■逆ASM                                   |                                   |                                  |        |           |                        |                                                                                                    | o        | $\mathbf x$          |              |
| 濟                        | Addr                                    | Source<br>Data                    |                                  |        |           |                        |                                                                                                    | $\equiv$ |                      |              |
|                          | 10000340 480a                           |                                   |                                  |        | ldr       | r0,&1000036c           |                                                                                                    |          |                      |              |
|                          | 10000342 4780<br>10000344 480a          |                                   |                                  |        | Ыx<br>Idr | тŪ<br>r0,&10000370     |                                                                                                    |          |                      |              |
|                          | 10000346 4700<br>10000348 e7fe          |                                   |                                  | b      | bx        | гŪ<br>&10000348        |                                                                                                    |          |                      |              |
|                          | 1000034Ae7fe<br>1000034Ce7fe            |                                   |                                  | b      |           | &1000034a<br>&1000034c |                                                                                                    |          |                      |              |
|                          | 1000034Ee7fe<br>10000350 e7fe           |                                   |                                  | bbbb   |           | &1000034e<br>&10000350 |                                                                                                    |          |                      |              |
|                          | 10000352 e7fe<br>10000354 e7fe          |                                   |                                  | b      |           | &10000352<br>&10000354 |                                                                                                    |          | ◡                    |              |
| ∢                        |                                         |                                   |                                  |        |           |                        |                                                                                                    |          | $\rightarrow$<br>аŘ, |              |
|                          |                                         |                                   |                                  |        |           |                        |                                                                                                    |          |                      |              |
|                          |                                         |                                   |                                  |        |           |                        |                                                                                                    |          |                      |              |
| mpyload<br>attach finish |                                         |                                   |                                  |        |           |                        |                                                                                                    |          |                      | Α            |
| home                     |                                         |                                   |                                  |        |           |                        |                                                                                                    |          |                      | $\checkmark$ |
| ∢                        | ▶ Debugger /                            |                                   |                                  |        |           |                        |                                                                                                    |          |                      |              |
|                          |                                         |                                   |                                  |        |           |                        | $\exists \Delta \lambda_k$ is concentrated and concentrated and concentrated and concentrated and concentrated $\star$ $\star$ |          |                      |              |
|                          |                                         |                                   |                                  |        |           |                        |                                                                                                    |          |                      |              |
|                          | Core:0                                  | $\bigcirc$ break $\triangleright$ |                                  |        |           |                        | $\frac{10}{100}$ 000m000u000n $\frac{10}{100}$ 000m000u000n Trace LOG D                                                        |          |                      | ARM &<br>M   |

<sup>※</sup>内蔵 Flash に何も書かれていない場合は、

"ICE Error No.f58: スティッキーエラー"が発生します。

### <span id="page-11-0"></span>**4.3** 内蔵 **Flash** に何も書き込まれていない場合

microVIEw-Xross は、reset コマンドによる接続後、プログラム表示(逆 ASM 表示)のため、リセットベク タ領域をダンプします。内蔵フラッシュメモリに何も書きこまれていないとき(ベクタテーブルが、 0xFFFFFFFF)、0xFFFFFFFE をダンプしようとしてしまい、"ICE Error No.f58: スティッキーエラー"が発 生します。

【対策】

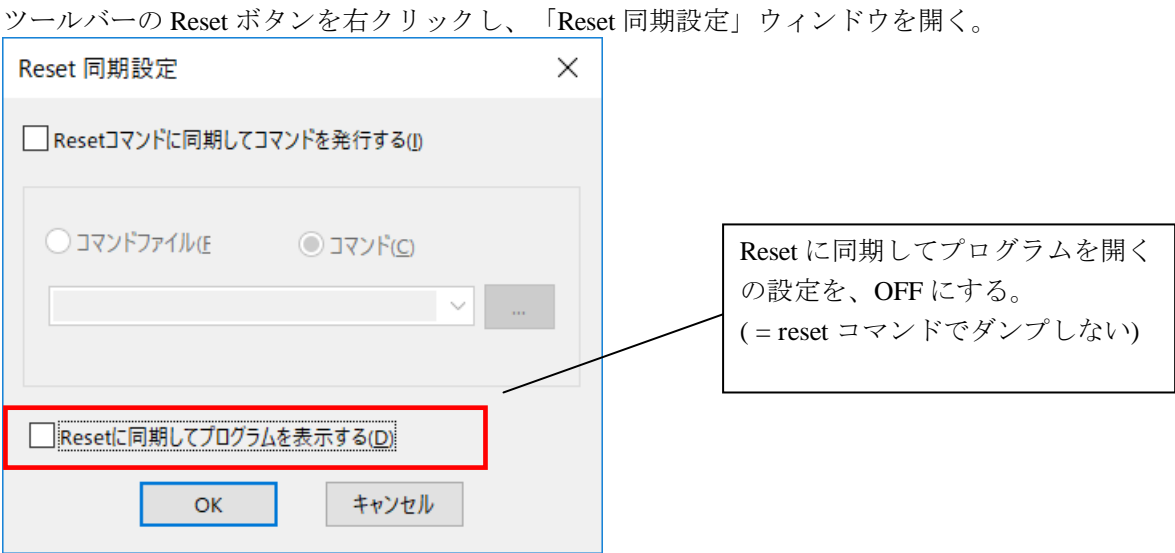

内蔵フラッシュメモリにプログラムがダウンロードできたら(正しいベクタテーブルの値が 書き込まれたら)、上記の設定を ON にもどしてご使用ください。

## <span id="page-12-0"></span>**4.4 Reset** の実行

フラッシュへのダウンロード/イレースを行う前に、必ず「Reset」を実行して頂く必要があります。 Reset は、 http://www.partyle.com/meset/default.com/

※Reset の設定は、[MPU]メニュー<MPU 固有設定> RESET タブより、 ソフトウェアリセット-「SYSRESETREQ」を選択してください。

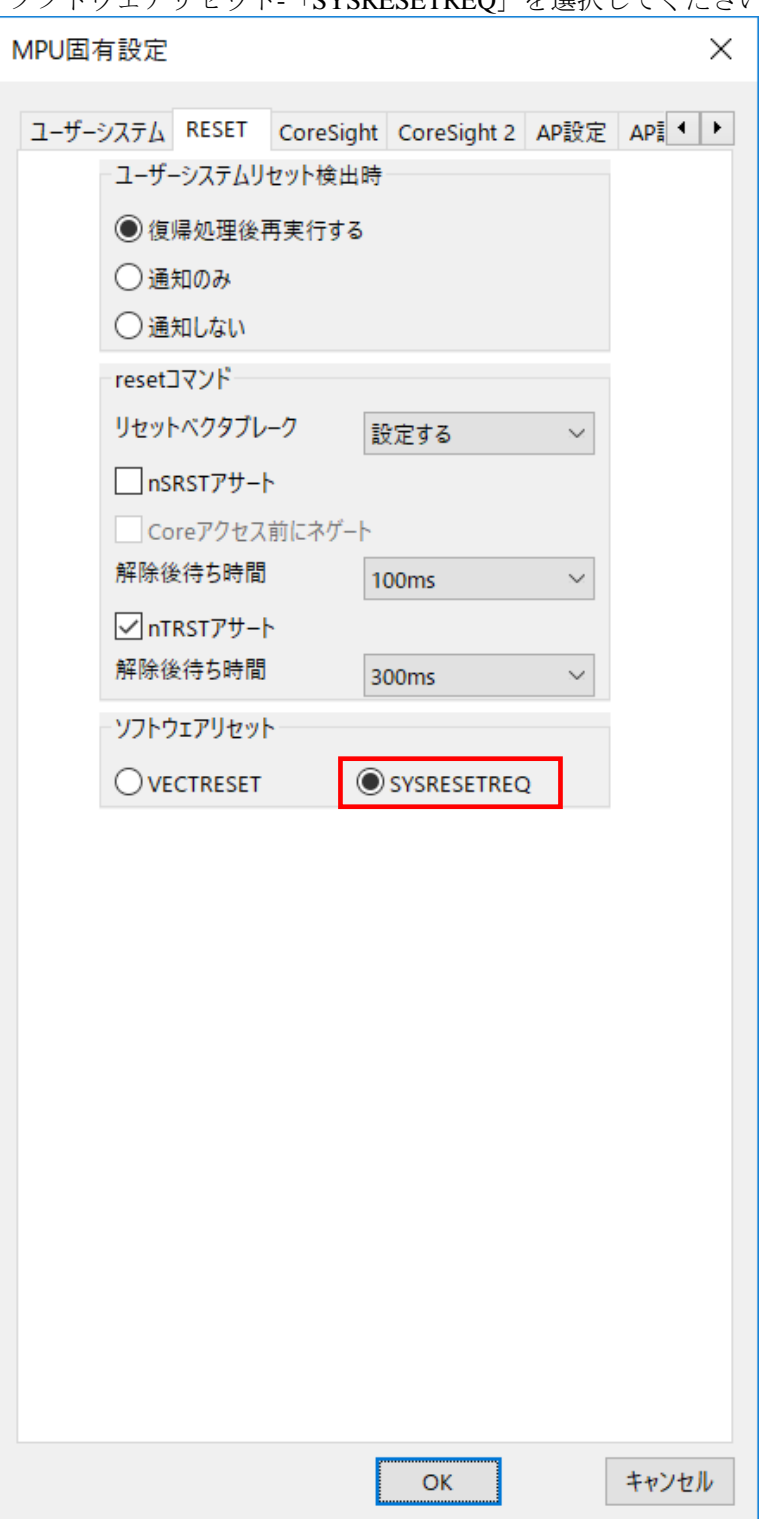

### <span id="page-13-0"></span>**4.5 frd** ファイルの編集

シリアルフラッシュの IO0、IO1、IO2、IO3、NCS、SCK 信号と SoC の GPIO 接続情報を Frd ファイル 内の Exp\_Param4~Exp\_Param9 の定義に設定します。

### <span id="page-13-1"></span>4.5.1 GPIO 設定

Exp\_Param4~Exp\_Param9 を設定することで GPIO 設定を microVIEW-Xross が認識します。 Exp\_Param4~Exp\_Param7 でそれぞれ IO0~IO3 を、Exp\_Param8 で NCS を、Exp\_Param9 で SCK を 指定する必要があります。

すべての項目は次の表に従って 4 バイト値を設定し、それぞれのポートを示します。

| 21       | 30 | 29 | 28        | 27 | 26              |   | $25 \mid 24$            | 23 | 22 | 21 |          | 19 |   |  | $6\phantom{1}6$ |
|----------|----|----|-----------|----|-----------------|---|-------------------------|----|----|----|----------|----|---|--|-----------------|
| Reserved |    |    |           |    |                 |   |                         |    |    |    |          |    |   |  |                 |
| 15       |    |    | 10        |    | 10 <sup>1</sup> | 9 | 8                       |    | 6  | 5  | 4        | 3  | ŋ |  |                 |
| Reserve  |    | FN | PORT name |    |                 |   | number  <br><b>PORT</b> |    |    |    | Function |    |   |  |                 |

#### Bit 12 EN

PORT name、PORT number、function の設定を有効にします。

#### Bits 11:8 **PORT name**

PORT name を設定します。 0x0:PORT A 0x1:PORT B 0x2:PORT C  $\ddot{\phantom{0}}$  $\ddot{\phantom{a}}$ 0x9:PORT J 0xA:PORT K

#### Bits 7:4 **PORT number**

PORT number を設定します。

#### Bits 3:0 F**unction**

Function を指定します。 0x0: AF0 0x1:AF1 0x2:AF2  $\ddot{\phantom{0}}$ ・ 0xE:AF14 0xF:AF15

## <span id="page-14-0"></span>4.5.2 Frd ファイル編集例

ご提供しております\*.frd ファイル「Exp\_Param4~Exp\_Param9」を設定することで、GPIO 設定を 変更することが可能です。

### デフォルト値

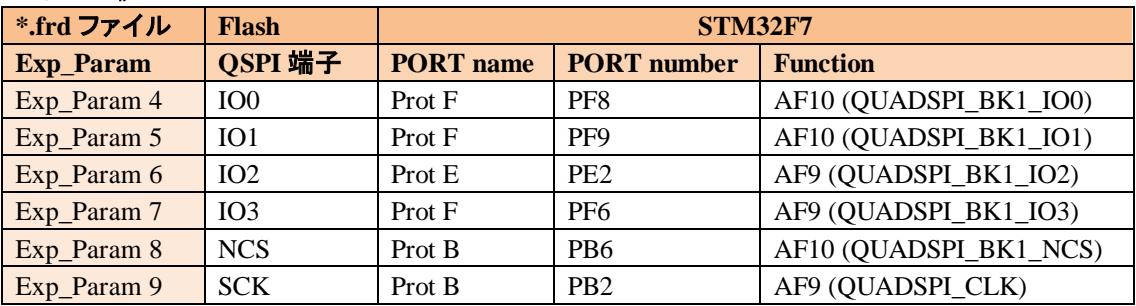

### 設定例**> STM32F74\_F75\_S25FL256S.frd**

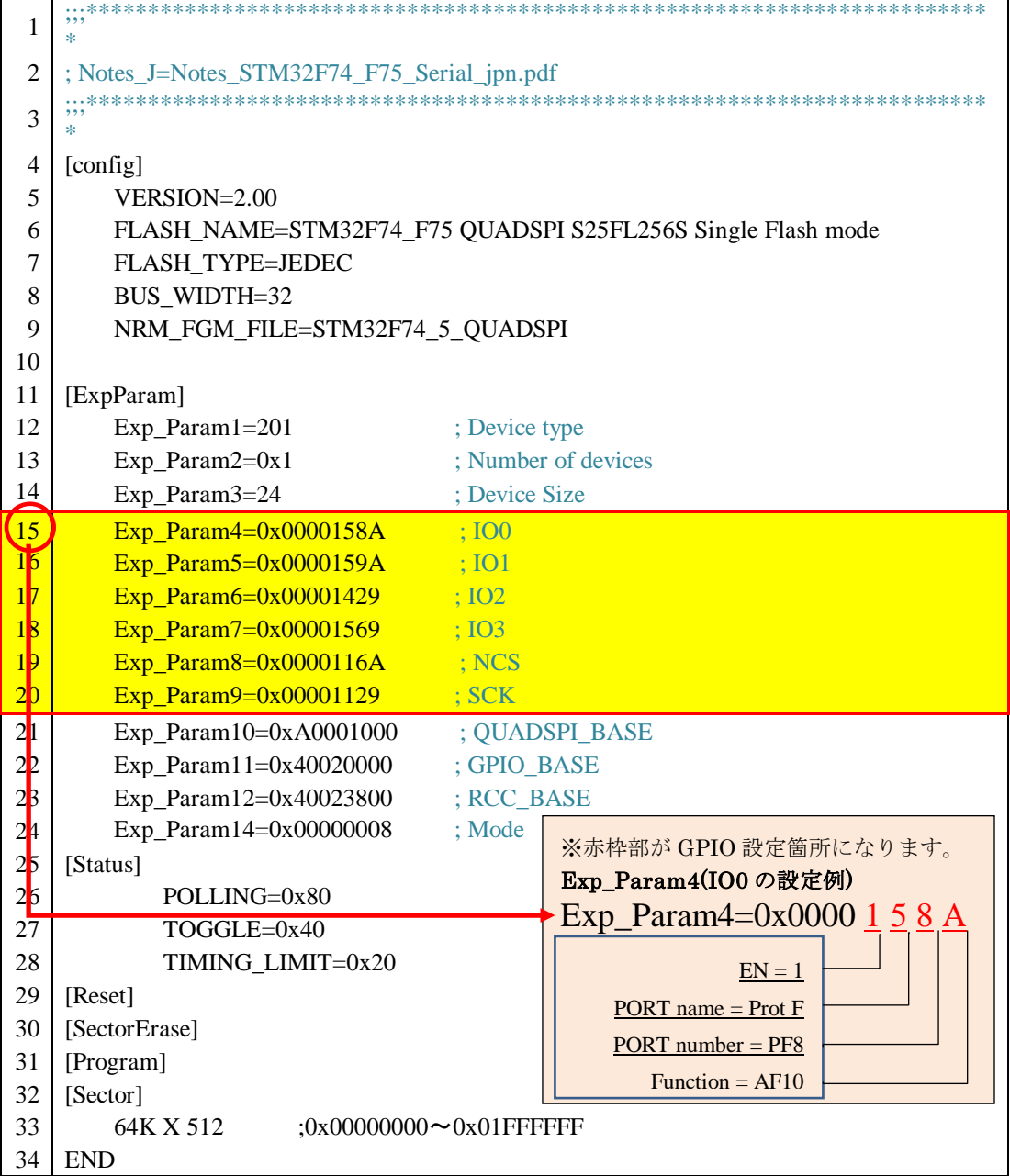

# <span id="page-15-1"></span><span id="page-15-0"></span>**5** メモリマッピング設定

### **5.1** フラッシュメモリマッピング設定

・メモリマッピングウィンドウを開きます。 環境メモリマッピングを選択してください。

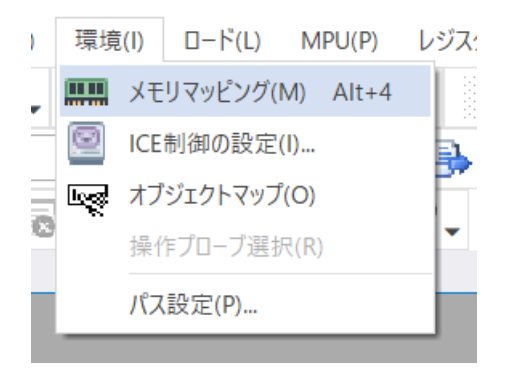

・選択後、以下のようにメモリマッピングウィンドウが表示されます。

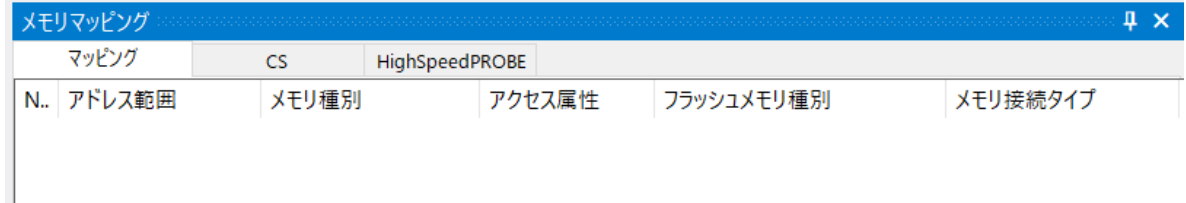

・マッピング設定を行います。

メモリマッピングウィンドウを右クリックし、"追加"を選択します。

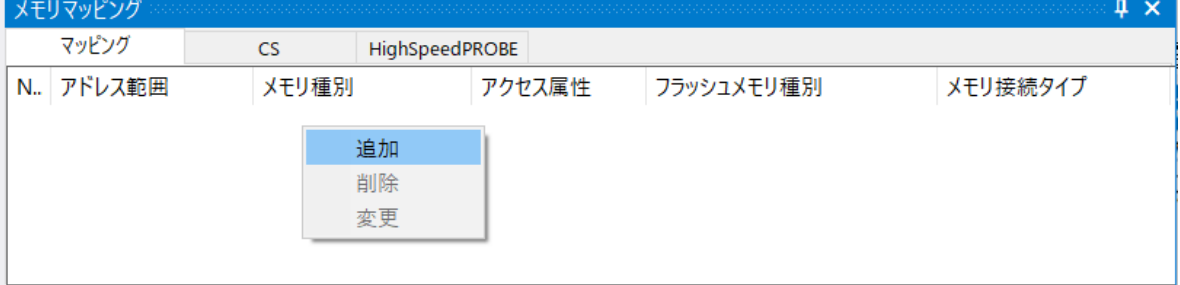

以下を例に設定してください。

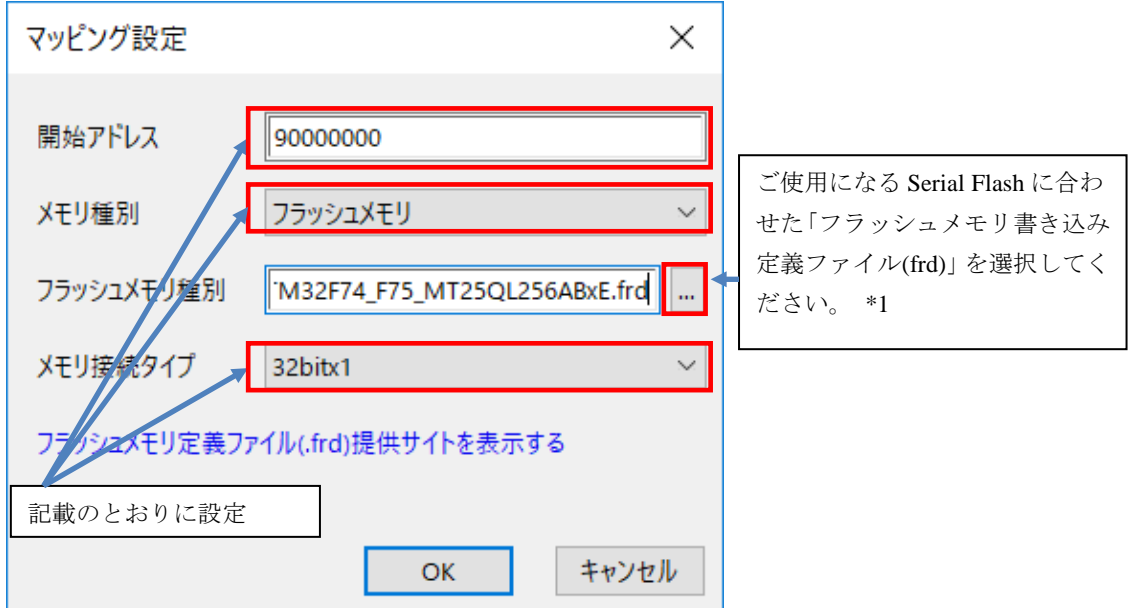

\*1 :frd ファイルの選択は以下の通りです。

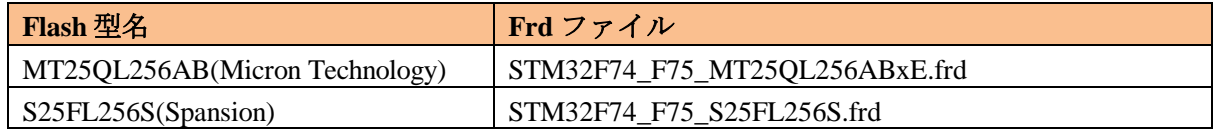

## <span id="page-16-0"></span>**5.2 ICE** 作業用ユーザー**RAM** 設定

### 必ず本設定をおこなってください。

ICE 作業用ユーザーRAM には、ボード搭載の RAM 内で ICE が占有可能な領域を設定します。

以下は、0x20010000 から 32KB サイズ分設定したときの設定例です。 実際の設定はお使いの MPU のメモリマップを参照しておこなってください。

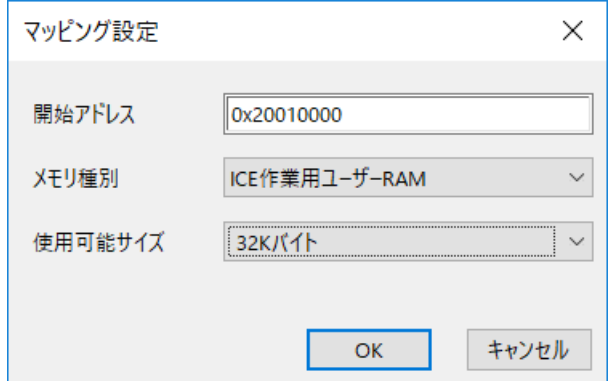

# <span id="page-17-0"></span>**6** フラッシュメモリイレース

フラッシュメモリの一部または全ての領域をイレースするには以下の手順を実行します。

- ・microVIEW-Xross のメニューから[環境]-[メモリマッピング]選択します。
- ・メモリマッピングから消去したい領域を含むメモリマッピング設定を選択し、右クリックして「セク タイレース」を選択します。

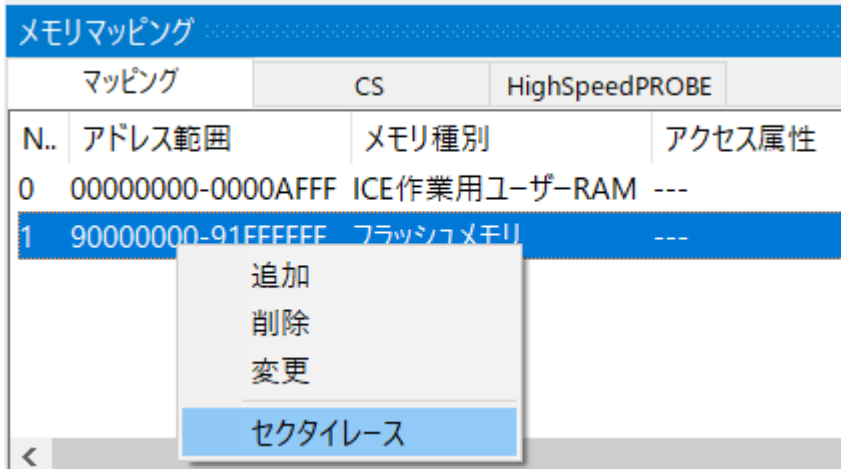

・フラッシュメモリイレースダイアログにてイレースするアドレス範囲を指定します。

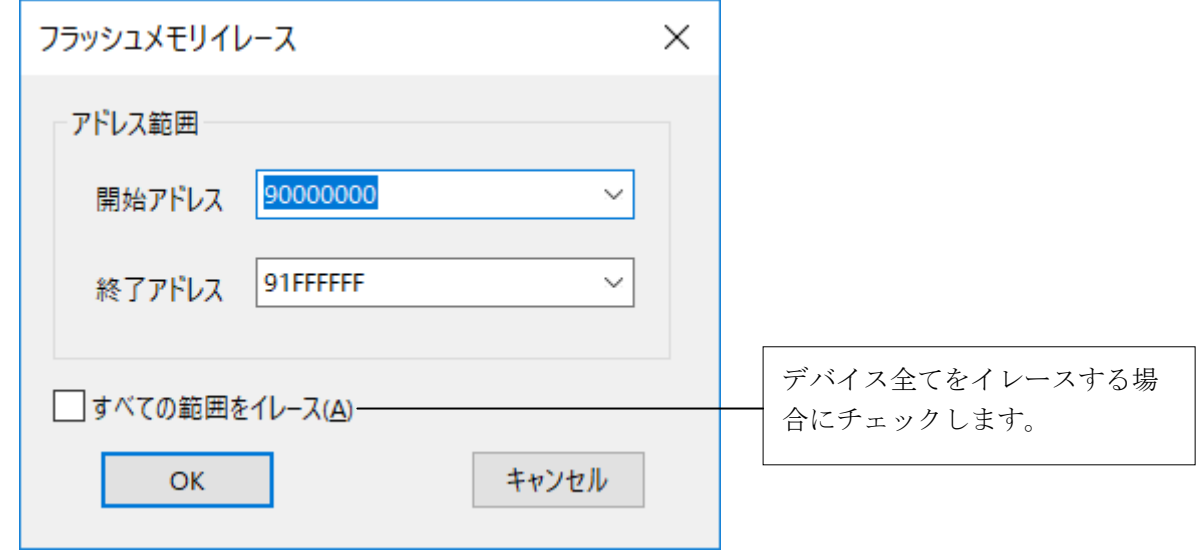

・[OK]ボタンをクリックします。

イレースはセクタ単位で行います。イレースするアドレス範囲を指定した場合、その範囲に 一部でも含まれるセクタはすべてイレース対象となります。

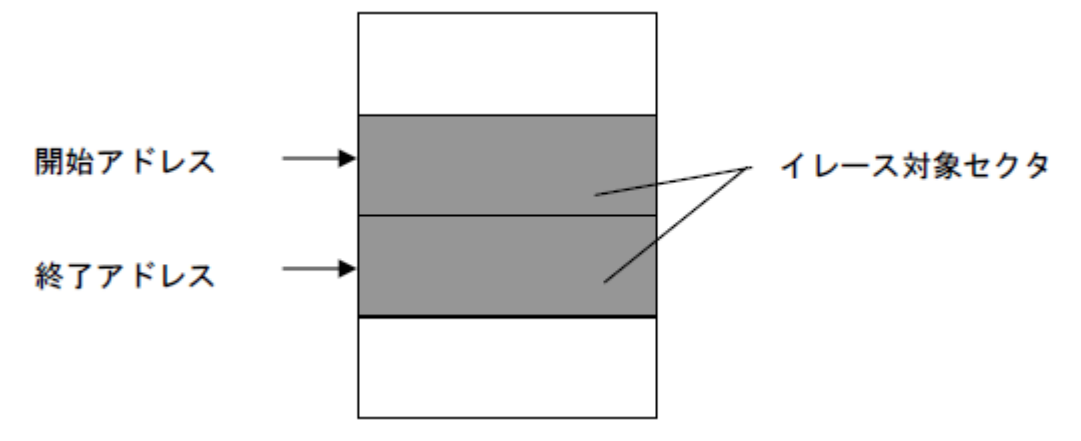

# <span id="page-18-0"></span>**7** フラッシュメモリダウンロード

メモリマッピングの設定が完了すると内臓メモリと同様の操作でフラッシュメモリへユーザープログ ラムをダウンロードすることができるようになります。 ダウンロード方法の詳細は microVIEW- Xross ユーザーズマニュアル(共通編)(mvwX\_user\_j.pdf)の 「**5.** ユーザープログラムをダウンロード/アップロードする」をご覧ください。

# <span id="page-18-1"></span>**8** フラッシュメモリソフトウェアブレーク

未対応です。

# <span id="page-19-1"></span><span id="page-19-0"></span>**9** 注意・制限事項

### **9.1** 未対応機能

次の機能は未対応です。

- ・フラッシュメモリソフトウェアブレーク
- ・ICE 作業用 RAM を使用しないフラッシュメモリダウンロード

上記機能を使おうとした場合、以下のエラーメッセージが表示されます。

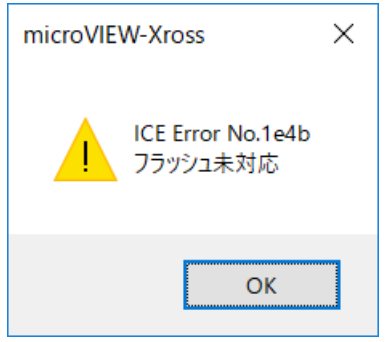

### <span id="page-19-2"></span>**9.2** タイムアウトエラーが発生する場合

「[4.4](#page-12-0) Reset [の実行」](#page-12-0)の手順を正しく行っていない場合にタイムアウトエラーが発生する可能性 があります。

タイムアウトエラーが発生した場合は、「[4.4](#page-12-0) Reset [の実行」](#page-12-0)を再度ご確認ください。